# Online script generator Documentation

- [General overview](#page-0-0)
- [First steps](#page-1-0)
- [Using OSG](#page-2-0)
- [Additional information](#page-4-0)
- [Queues and maximum runtime](#page-4-1)
- [Document history](#page-4-2)

This is a guide for the usage of the online script generator (OSG) utility. With this web-based tool you can learn how to create a script to launch your applications in a cluster using different schedulers

Disclaimer

This is a learning tool that efficiently bridges the know-how gap that is present among many new users when starting to work with distributed computing facilities. Therefore, it is not meant to be used as a production tool.

### <span id="page-0-0"></span>General overview

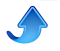

- 1. Open your internet browser and go to: <http://scriptgen.scicore.unibas.ch>
- 2. You will see the Dashboard. Click in Generate .

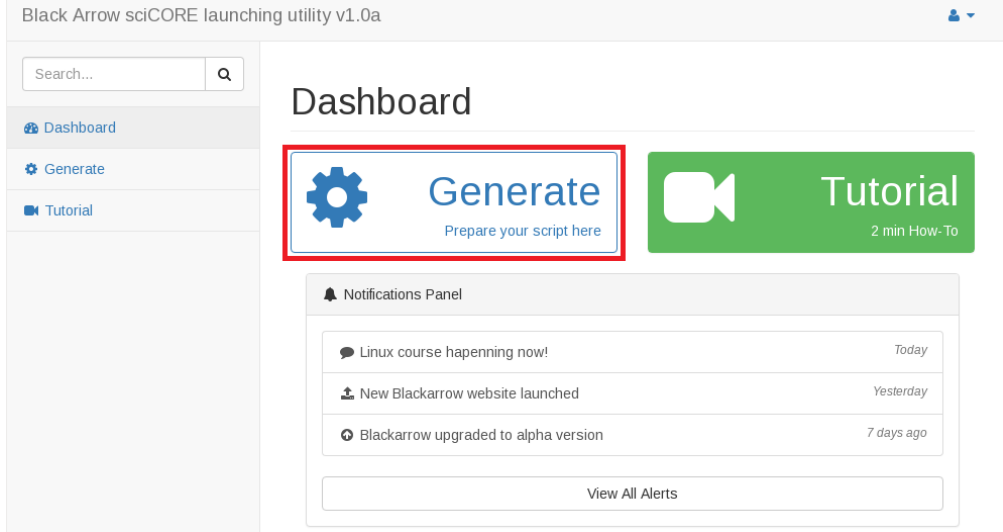

3. OSG can handle different schedulers. If the following page appears, choose the scheduler that you want to use for your submission scripts. Otherwise, depending on the installation by your system administrator, it might automatically jump to the scheduler that is relevant for the current system (point 4 below). In sciCORE/UniBas SGE and Slurm are used, while in Vital-IT/SIB the scheduler is LSF.

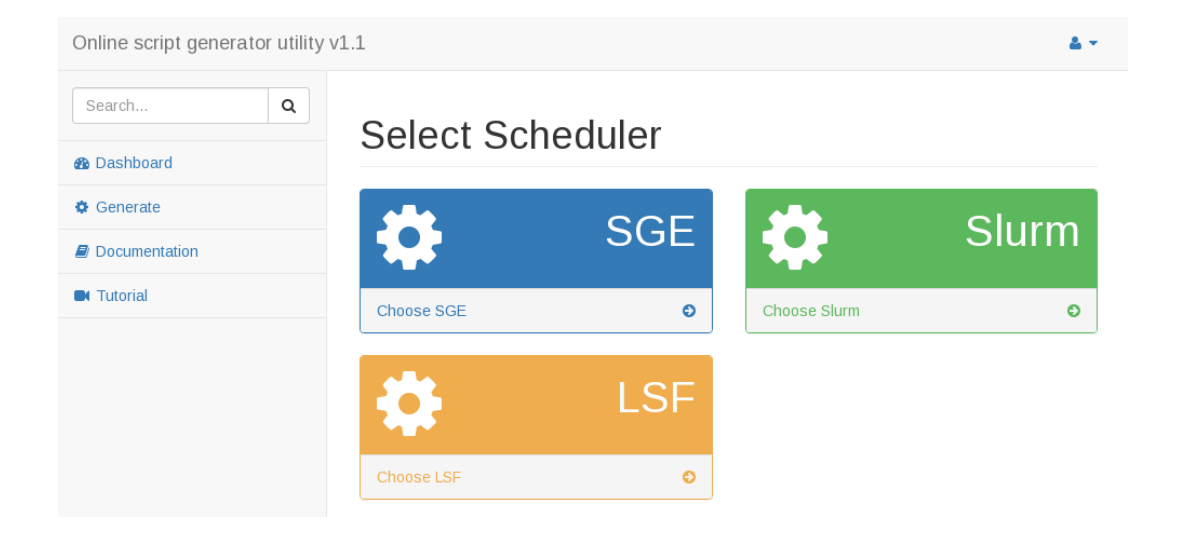

4. This is the main page of OSG. You will use this form to generate scripts that can be copy-pasted to create working scripts. We will cover the details of each field below. Once the form is filled up with the information that you need, click in Generate and the script will appear in the big text field Generated Script. In the following we use the SGE scheduler as an example to explain the fields. These might vary from one scheduler to another, but the main concept behind is the same.

<span id="page-1-0"></span>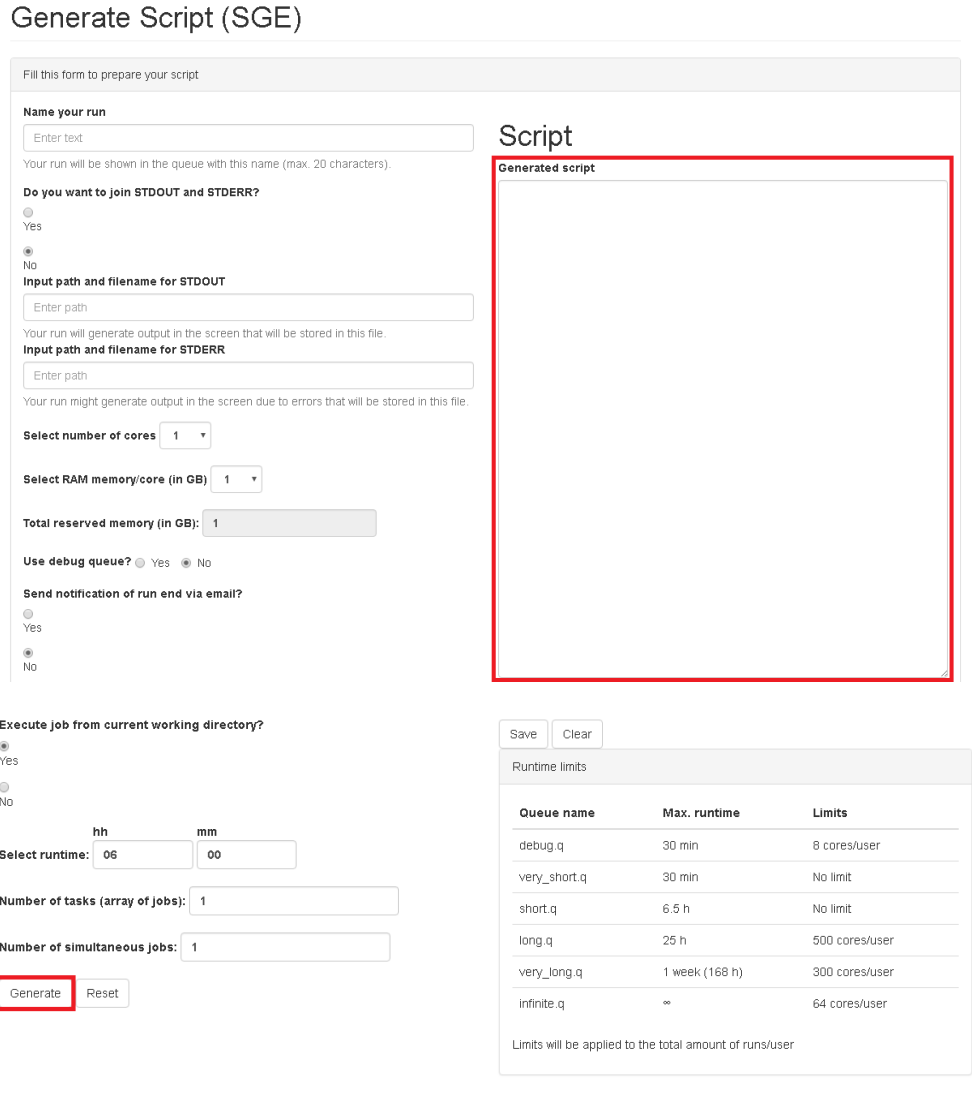

### First steps

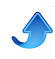

Starting to use OSG is very simple. You just need to click Generate . This will create a script with default values:

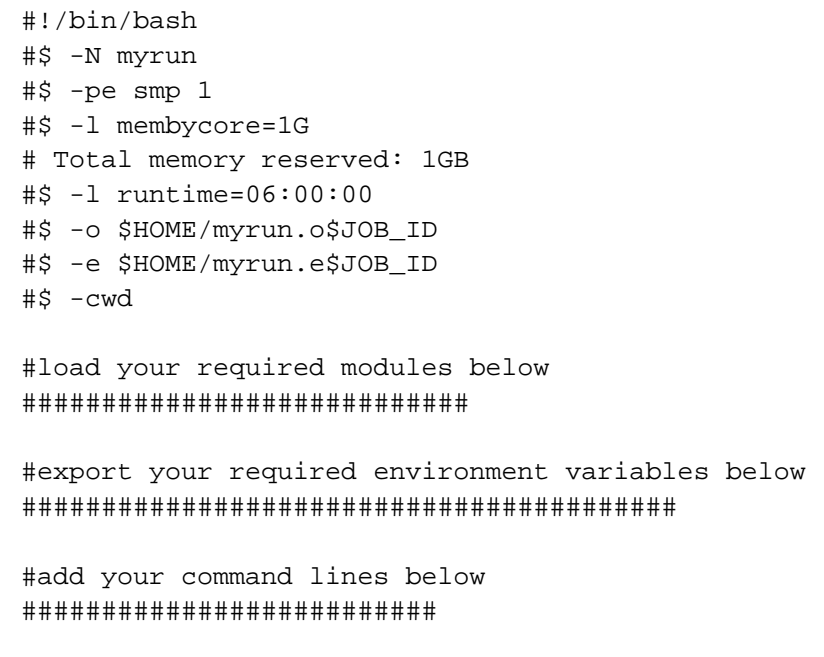

As you can see, the generator gave default values to several fields that were not filled up: name (myrun), number of cores (1), reserved memory per core (1GB), runtime (6h), and standard output and standard error location files (in you home directory with names myrun.o\$JOB\_ID and myrun.e\$JOB\_ID). It also tells you where you should add the commands to load required modules (for example compilers, libraries, third-party software, etc...), to export environment variables, and to add your actual command lines (precisely what you want to calculate in the cluster).

Nevertheless, it is very likely that you need to reserve different resources depending on the tasks that you want to perform. To do that, you have to fill the form up.

# <span id="page-2-0"></span>Using OSG

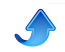

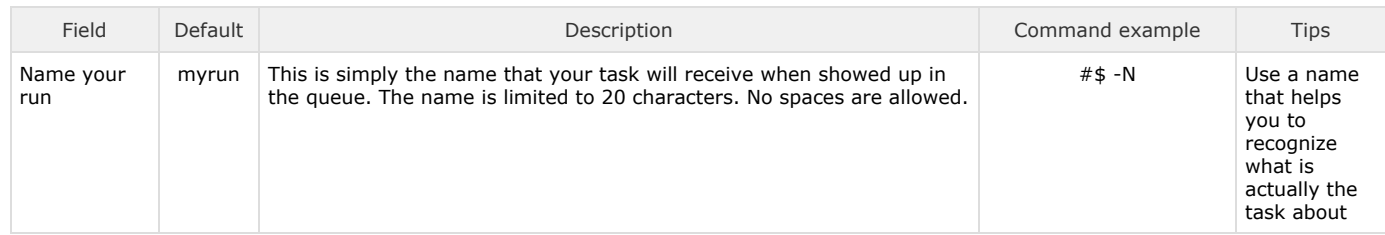

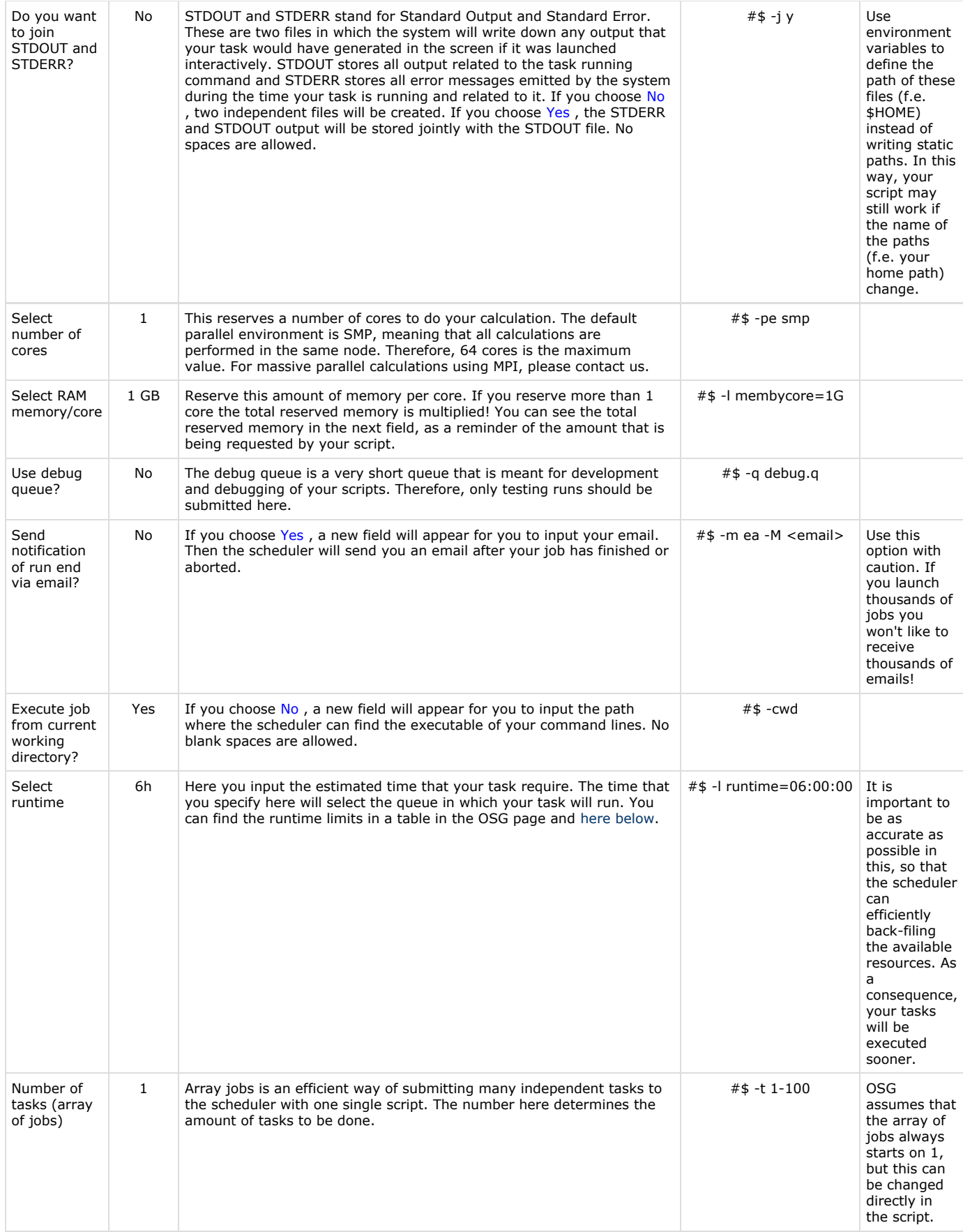

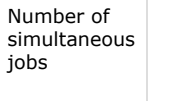

1 If you launched an array of many jobs, it is advisable to group them in batches, so that you always have a reasonable number of tasks running. The number specified here determines the amount of maximum simultaneously running tasks of your array of jobs. Obviously, it cannot be bigger than the total amount of tasks.

#### #\$ -tc 10

### <span id="page-4-0"></span>Additional information

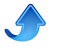

- Reset button will clear the form but not any script previously generated.
- Clear button will clear the previously generated script.
- Save button will save the previously generated script in the local computer.

# <span id="page-4-3"></span><span id="page-4-1"></span>Queues and maximum runtime

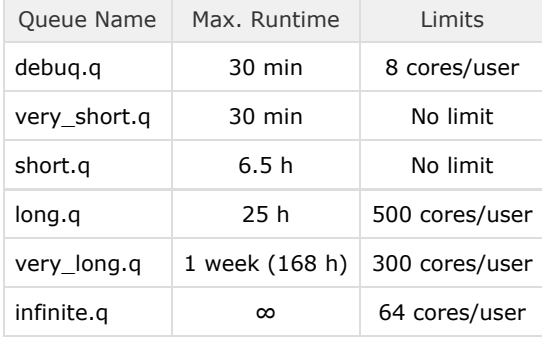

# <span id="page-4-2"></span>Document history

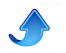

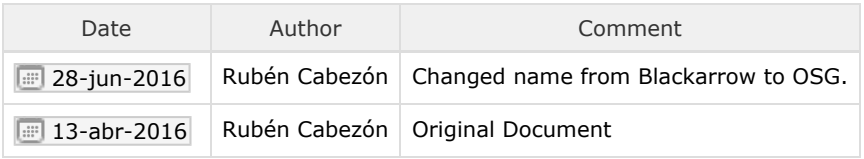